# it [блог](https://bezhanovv.ru/)

Записки ленивого админа

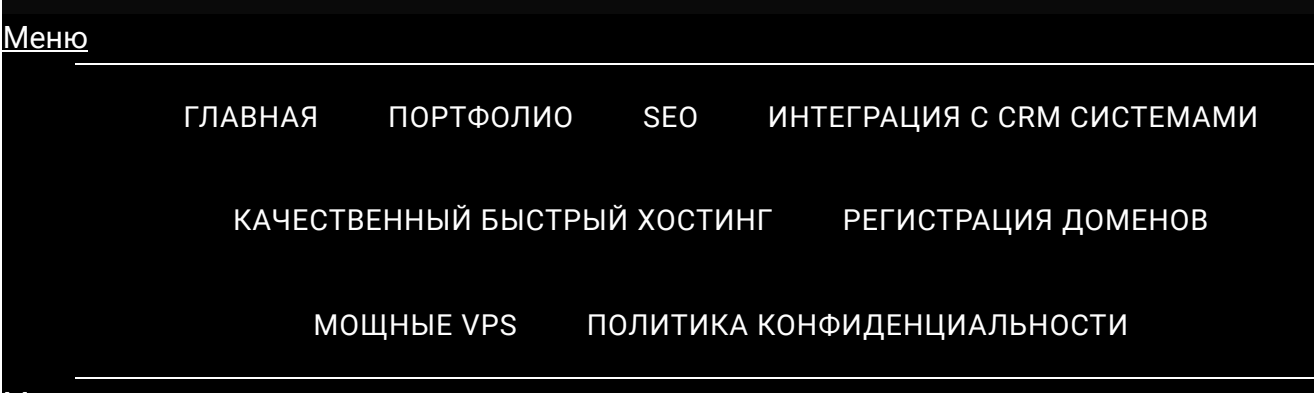

Меню

### **Синхронизация 1С 8.3 и Woocommerce WordPress**

Опубликовано в 23 [января](https://bezhanovv.ru/1s-woocommerce/), 2023 от [Владимир](https://bezhanovv.ru/author/began-87/) Бежанов

### Синхронизация 1С 8.3 и Woocommerce WordPress

Здравствуй уважаемый читатель. Сегодня я представляю тебе способ синхронизации 1с и плагина электронной коммерции Woocommerce WordPress. Поскольку интернет магазинов становится все больше и достаточное количество из них строится на CMS WordPress с использованием Woocommerce как наиболее распространенного плагина электронной коммерции, то у большинства разработчиков становится вопрос – как обеспечить синхронизацию товаров и заказов между Woocommerce и 1С, как наиболее распространенной бухгалтерской программы в России. Вот и я, при выполнении очередной задачи столкнулся с данной проблемой. Прошерстив просторы интернета по данному вопросу мною были найдены 3 плагина, которые обеспечивают необходимый мне функционал, а конкретно – обмен товарами и заказами между 1С и Woocommerce, которые я вам и представлю. Первый плагин это решение WooCommerce and 1C:Enterprise/1C:Предприят Data Exchange. Скачать вы его можете на [github](https://github.com/sgtpep/woocommerce-1c). Решение | Связаться | <mark>с</mark> развития и поддержки плагина ничего сказать не могу – но судя по репо последний коммит был в сентябре 2022 года. Плагин не имеет никаких

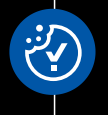

визуальных настроек (ну и ладно, где наша не пропадала – подумал я и установил его), все настройки производятся только посредством редактирования кода. Вот только установив его и настроив синхронизацию с 1с я обнаружил то, что при попытке синхронизации – что то она как то уж слишком быстро проходит и зайдя в товары на сайте – не обнаружил там ничего. Второй плагин, который попался мне на глаза это WooCommerce — 1C

— Data Exchange от компании ITGalaxy. Размещать ссылку не стану сознательно, дабы не считалось за рекламу. Решение платное. И хотят за него 6000 рублей. Правда оно толком не рабочее. Большую часть кода плагина разработчики взяли из Битрикс и как оказалось он тоже не рабочий. Вернее рабочий, но очень плохо. Из 10000 товаров (а в 1с находится именно такое количество, которое необходимо выгрузить на сайт) загружалось максимум штук 15-20. Разочаровавшись в двух предыдущих решениях я продолжил поиски дальше. Кстати — да, сейчас конкретно мой проект находится в стадии разработки и выгрузки товаров, но решение, которое использую я – полностью рабочее. Сейчас процесс настройки довожу до ювелирного. Третьим и последним плагином, который попался мне на глаза стало решение от команды [wc1c.](https://wc1c.info/) И, кстати – да, плагин бесплатен. Установив его – у меня сперва не получилось запустить обмен, но в итоге разобрался и заработало. Дальше будут скриншоты с сайта, так что смотрите. Из 1с выкладывать скриншоты не буду – уж извините :) Во первых на сайте разработчика толком нет никакой документации, но очень надеюсь, что разработчики это поправят, так как, на мой взгляд это достаточно большой недочет. Во вторых – процесс настройки самого плагина не описан никак. Вот от слова совсем. Пришлось разбираться русским народным методом – «методом тыка», поэтому дабы облегчить жизнь тем, кто в дальнейшем пойдет моим путем и пишу данную статью. Установка плагина производится стандартно в WordPress, поэтому описывать процесс установки не стану, приведу лишь ссылки откуда его можно взять:

- 1. [Wc1c.info](https://downloads.wordpress.org/plugin/wc1c-main.latest-stable.zip)
- 2. [WordPress.org](https://wordpress.org/plugins/wc1c-main)
- 3. [GitHub](https://github.com/wc1c)

После того, как установили плагин переходите по пути: woocommerceинтеграция с 1с.

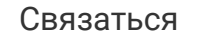

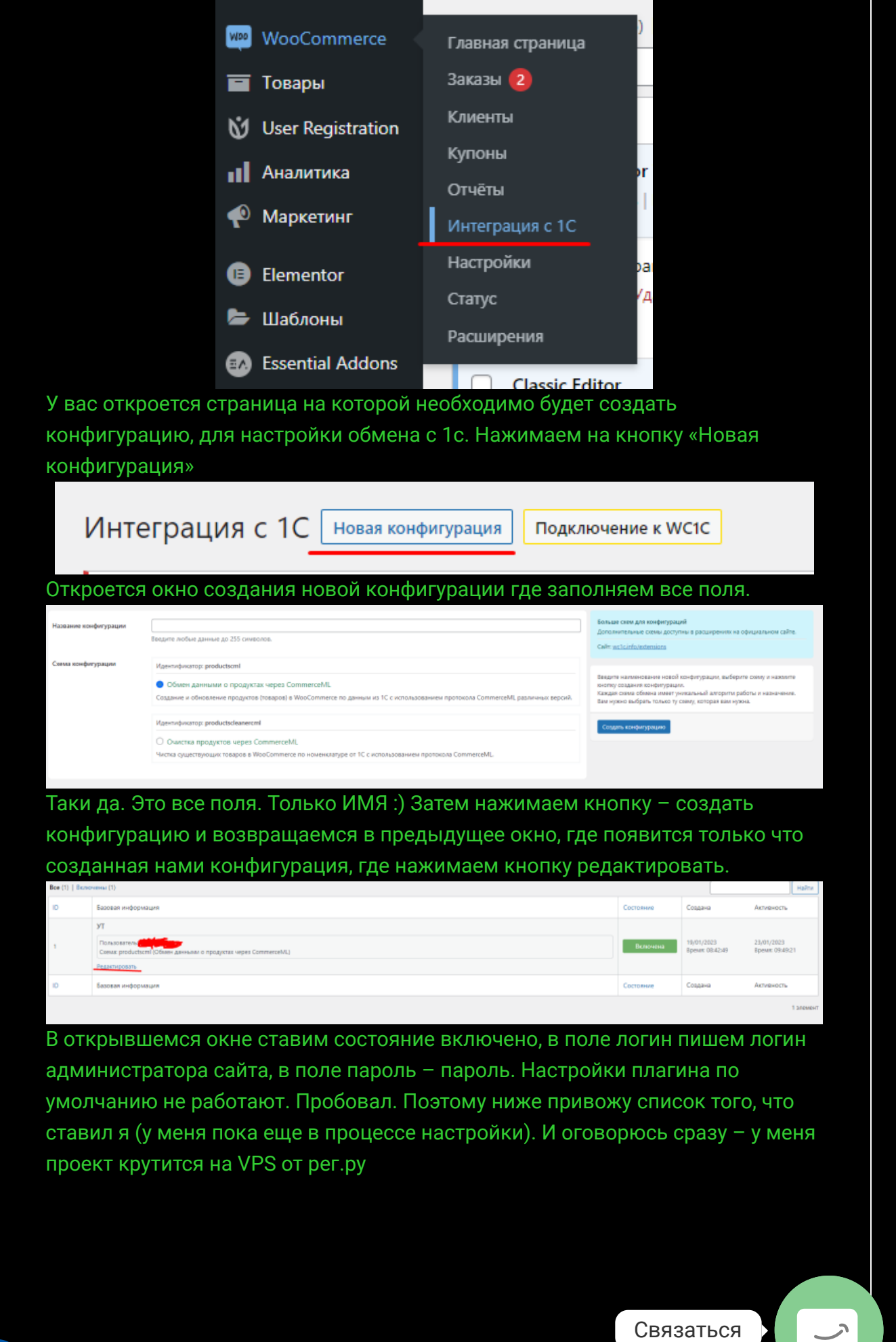

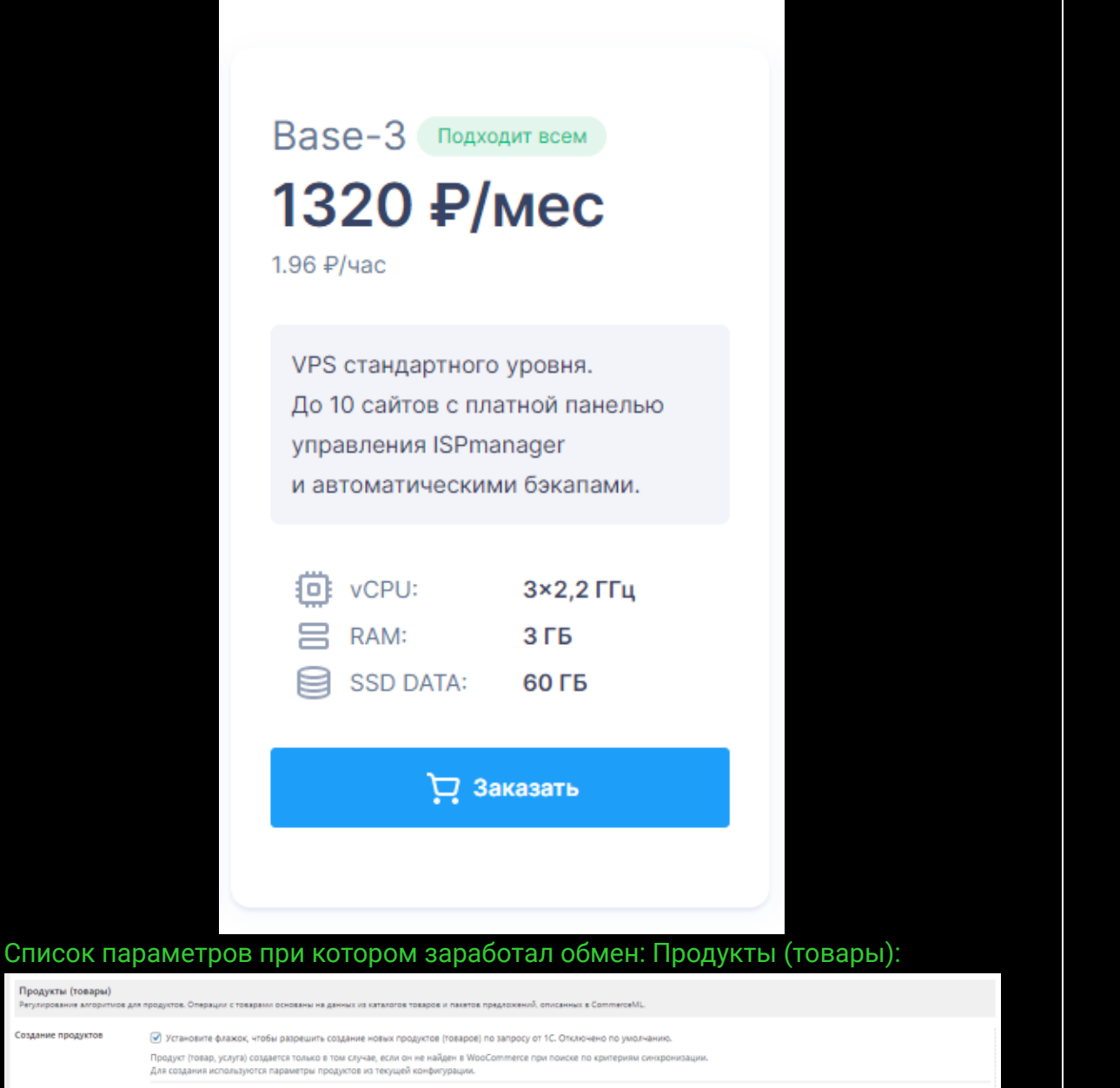

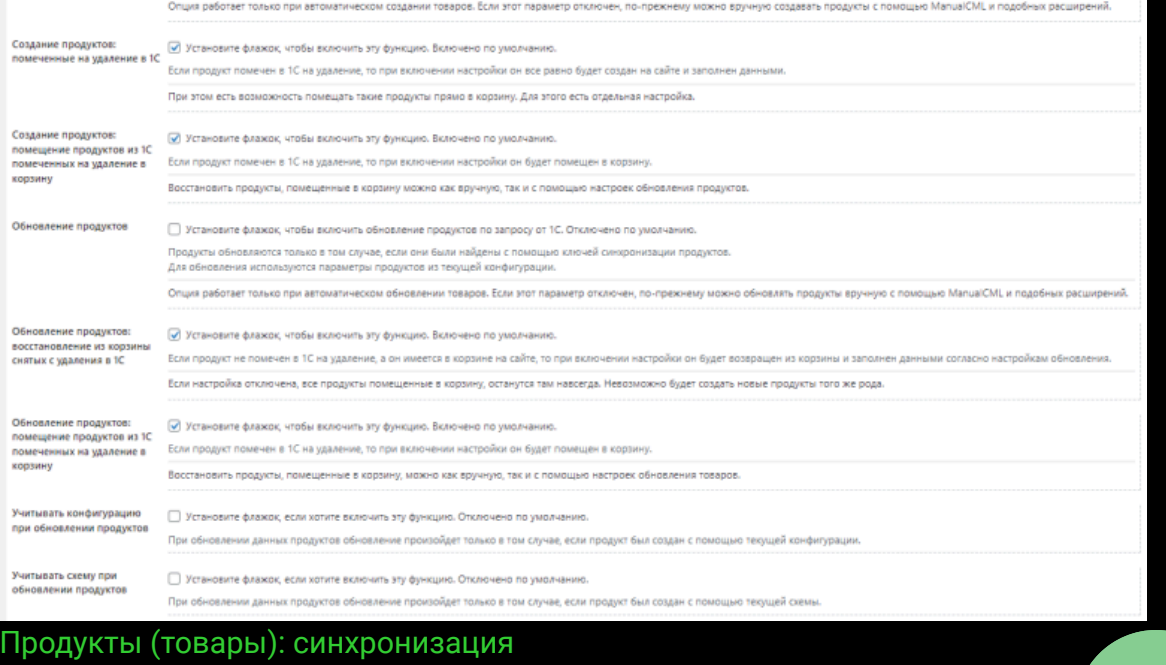

#### Продукты (товары): синхронизация

.<br>Уарешение споров между существующими продуктами (товарами) на стороне 1C и в WooCommerce. Для расширенного сопоставления (например, по SKU) необход<br>)родукты, не найденные с помощью клечей синоронизации, будут считаться

√ Установите флажок, чтобы включить. Включено по умолчанию

По внешнему<br>«дентификатору от 1С

При создании новых продуктов (товаров) на основе данных из 1С для них заполняется универсальный глобальный идентификатор от 1С. Та<br>идентификаторы для созданных вручную продуктов.

Включение этой опции позволяет использовать заполненный внешний идентификатор для пометки продуктов (товаров) как существующих и, таким образом, запускать алг

Связаться

#### Продукты (товары): наименования

Продукты (товары): наименования

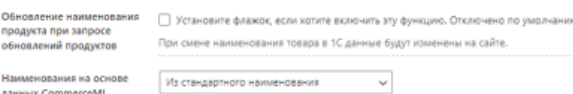

Наименования на основе<br>данных CommerceML  $\sim$   $\sim$ .<br>Настройка работает при создании и обновлен w noonvros (tosanos).

Не использовать - Заполнение данных наименования из данных CommerceML будет пропущено. Если продукт обновляться не будет музыку не будет.<br>Из стандартного наименования - Это наименование содержится в стандартном наименован

Наименования на основе<br>данных CommerceML:<br>наименование реквизита |<br>|Наименование реквизита продукта (товара), которое со; вание продукта

#### Продукты (товары): изображения

Продукты (товары): изображения .<br>Добавление изображений к ⊙ } Установите флажок, чтобы включить эту функцию. Включено по умолч Продукты в 1С могут иметь изображения. Когда этот параметр включен, они будут добавляться к вновь созданным товарам на сайте .<br>Выбор источника изображений от 1С находится в отдельном блоке настроек - Продукты (товары): изображения. бновление изображений — ⊙ Установите флажок, если хотите включить эту функцию. Отключено по умолчанию<br>родукта при запросе<br>бновлений продуктов — Если настройка отключена, новые изображения не будут назначаться старым това Если настройка отключена, новые изображения не будут назначаться старым товарам, а старые также не будут удаляться. В этом случае вы можете редактировать изображения из WooCom Выбор источника изображений от 1С находится в отдельном блоке настроек - Продукты (товары): изображения Ізображения на основе<br>зайлов CommerceML √ Установите флажок, чтобы включить эту функцию. Отключено по умолч При включении будет разрешена работа с изображениями на основе файлов CommerceML. Доступные изображения в файлак CommerceML у продустов будут заполнены для использования в будущем. В этом случае сами файлы изображений должны быть предварительно добавлены в<br>медиатеку WordPress. Если они не добавлены, их Лзображения на основе<br>райлов CommerceML:<br>лаксимальное количество .<br>Обано. Для снятия огрань

Если указать одно изображение, оно будет загружено как основное без добавления остальных в галерею к продуктам (товарам)

#### Продукты (товары): габариты

#### Продукты (товары): габариты

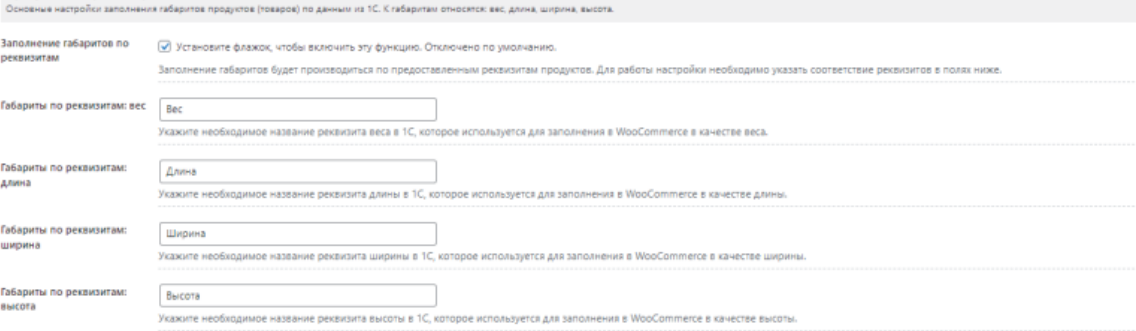

#### Медиа библиотека:

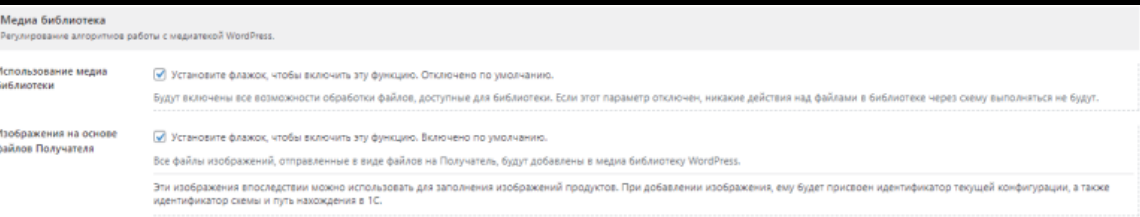

#### Прочие параметры:

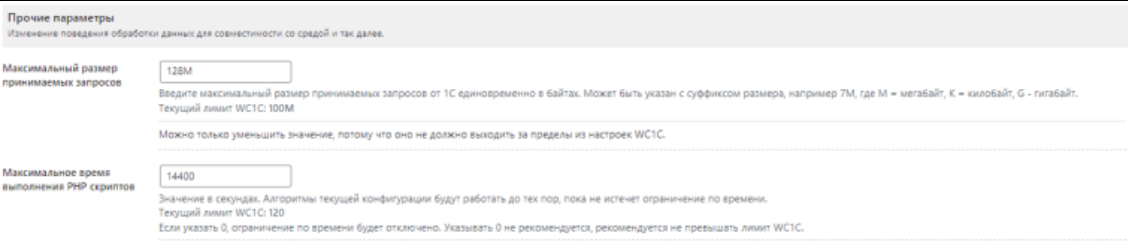

Остальное указано по умолчанию. Затем производим настройку 1с и получаем работающий обмен. Поскольку большинство shared хостингов ограничивают время работы скрипта - для подобных проектов настоятель рекомендую использовать VPS. Сам уже столкнулся с тем  $\;$  Связаться хостинге прогружалось максимум 20 товаров :) Впринципе вот и все. Вся

 $\rightarrow$ 

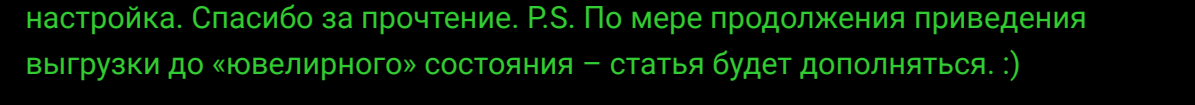

## Поддержите нас по ссылке ниже

## <https://pay.mysbertips.ru/61443438>

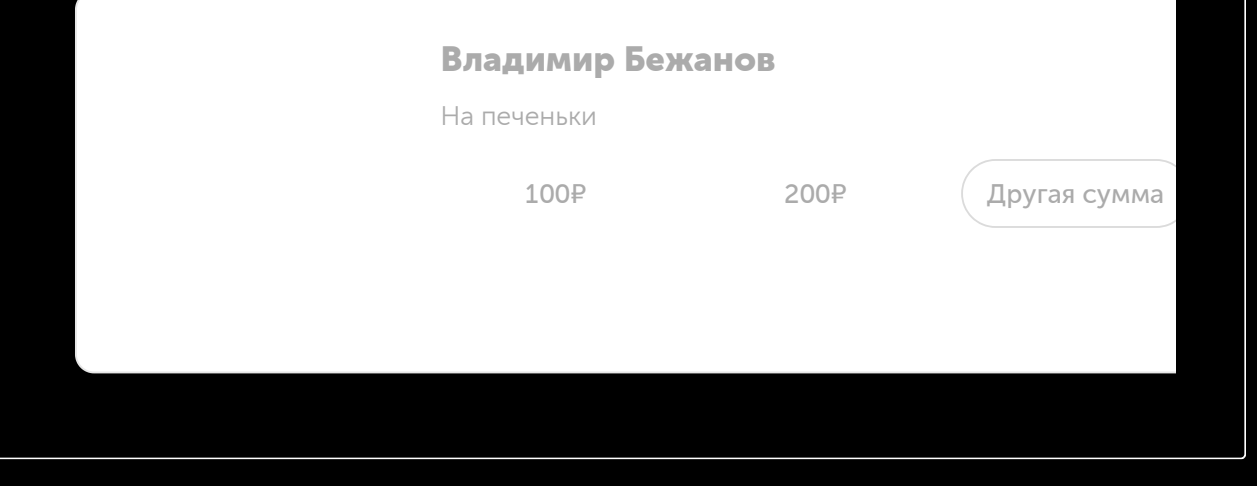

← Блокировка обновлений win10 при помощи [Sledgehammer](https://bezhanovv.ru/sledgehammer-windows10/)

[Настройка](https://bezhanovv.ru/nastrojka-htaccess/) htaccess →

**Помочь проекту**

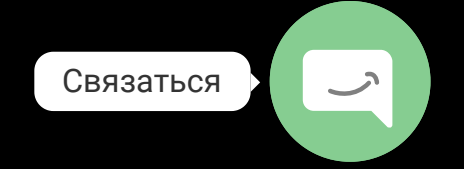

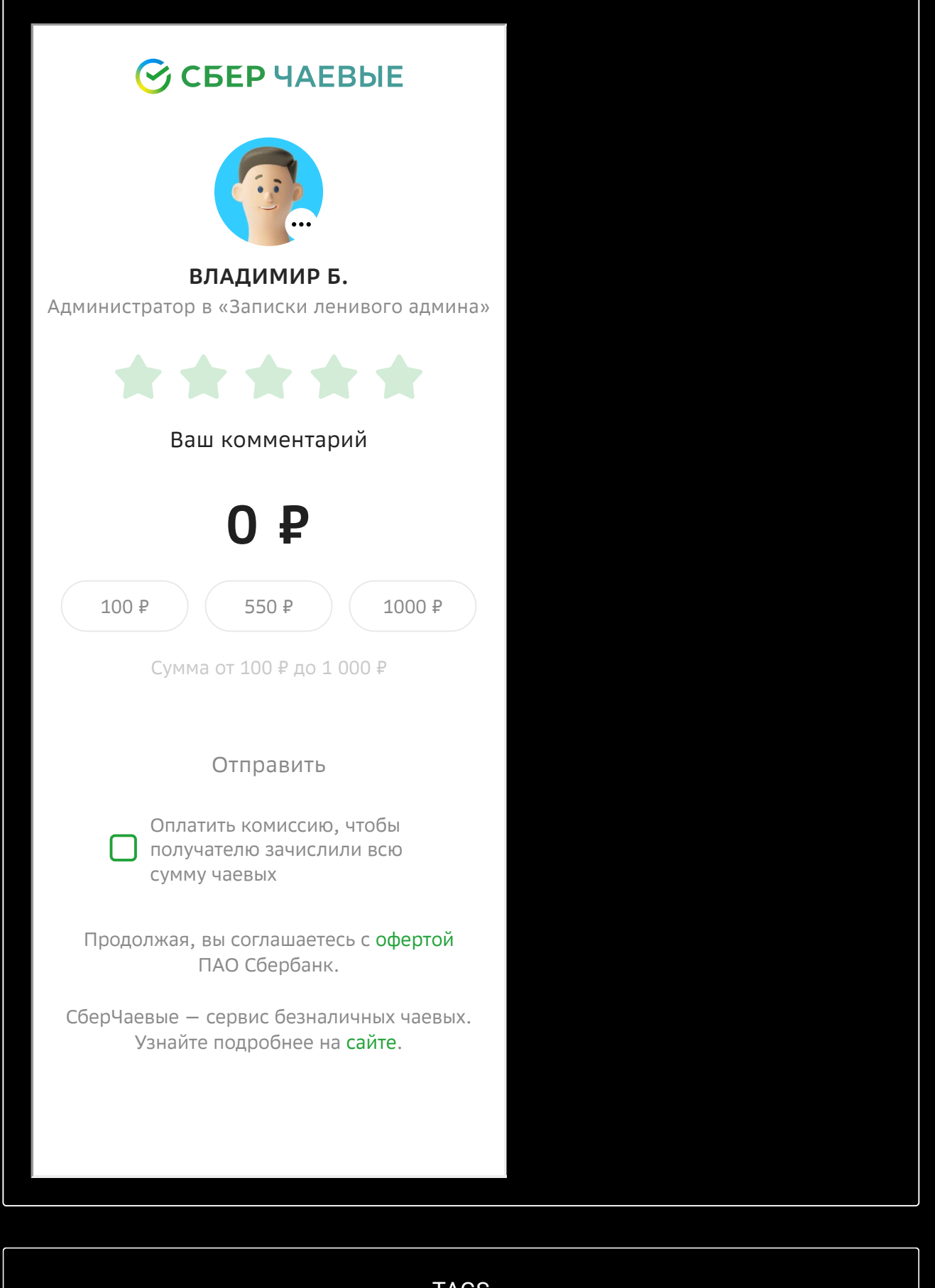

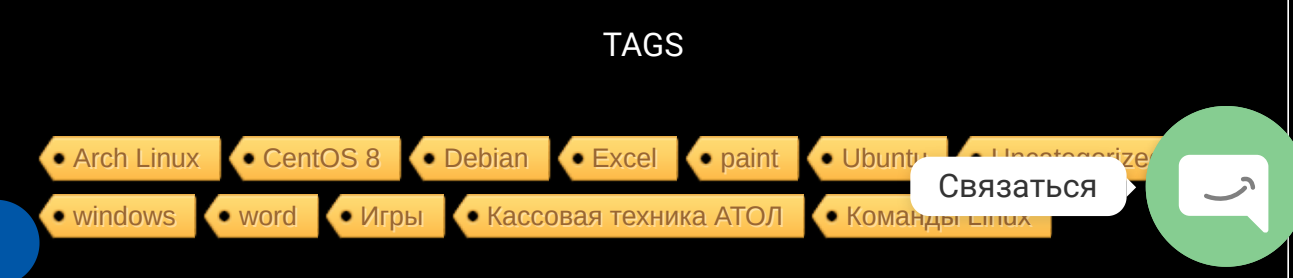

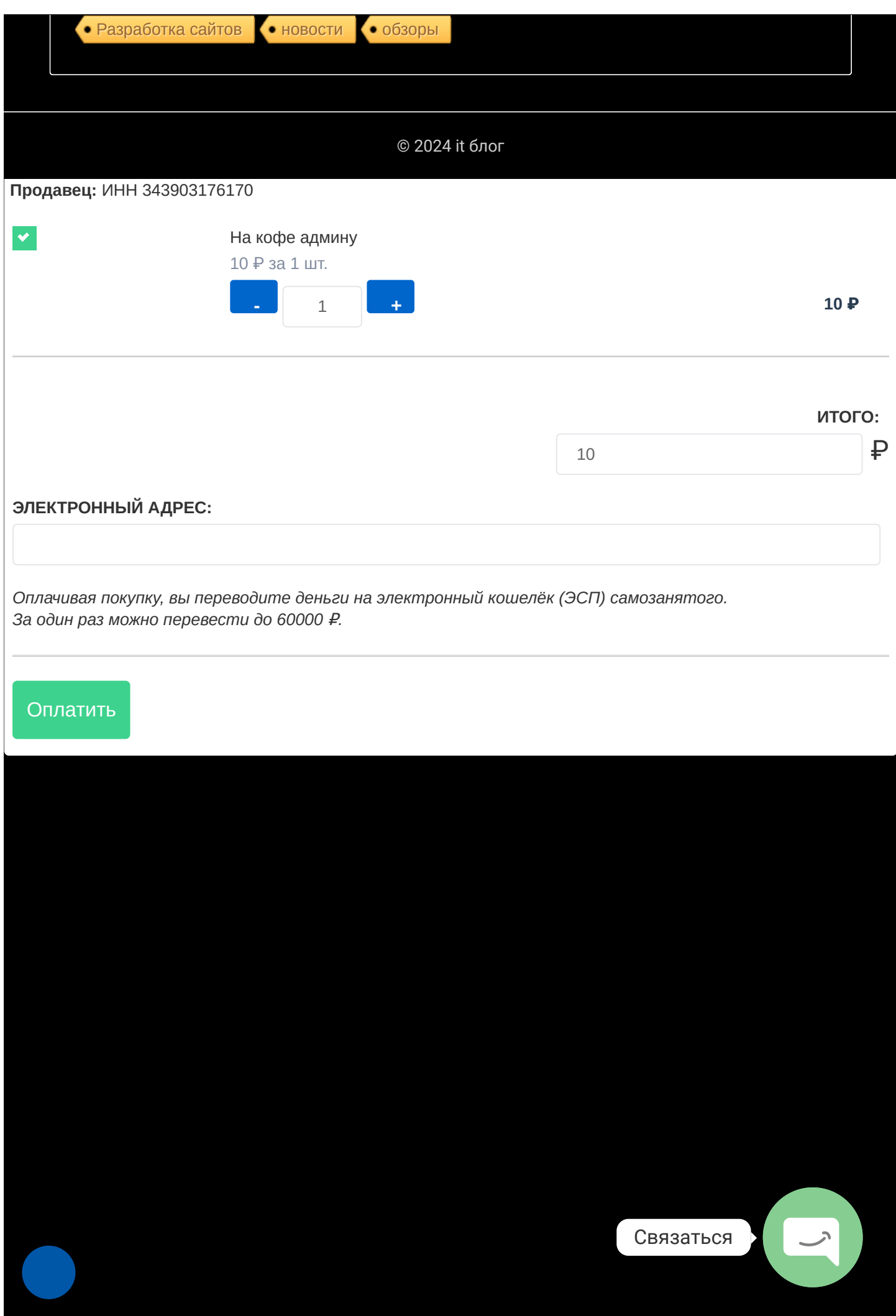